# **Порядок регистрации на портале государственных и муниципальных услуг Республики Татарстан**

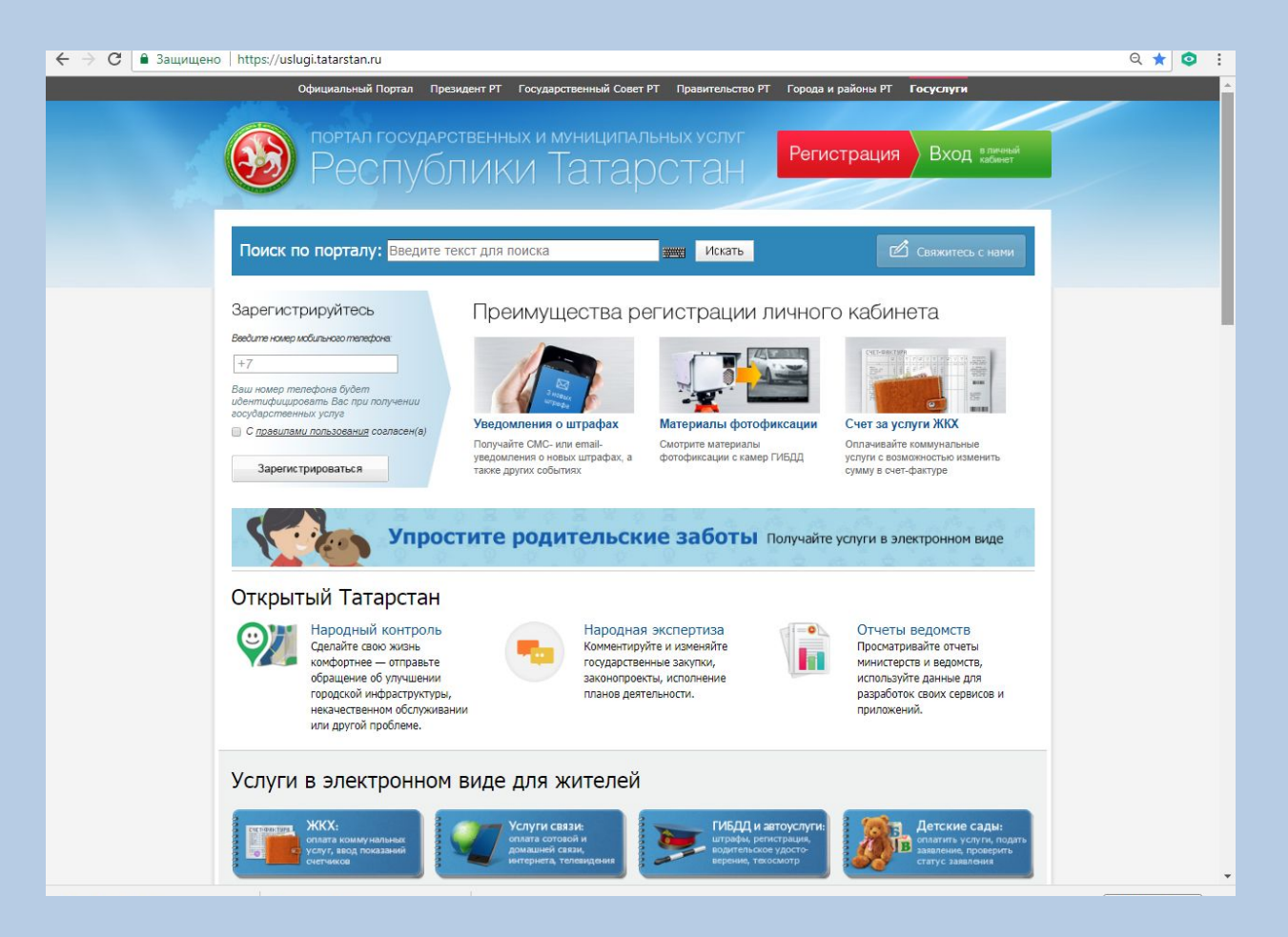

**1. C помощью информационной сети Интернет зайти на портал государственных и муниципальных услуг https://uslugi.tatarstan.ru/**

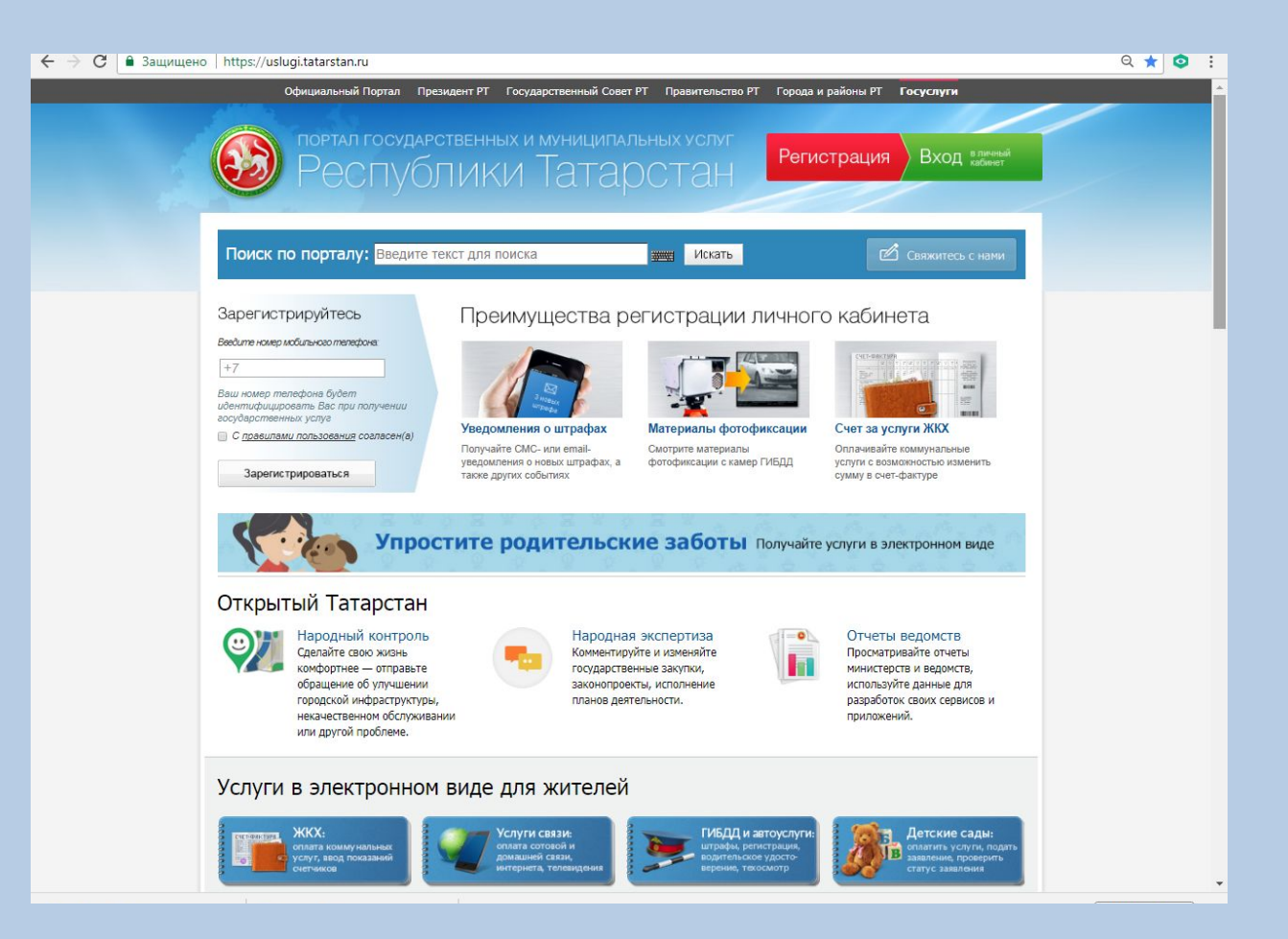

# **2. В верхней правой части поля главной страницы в разделе «Личный кабинет» выбрать кнопку «Регистрация»**

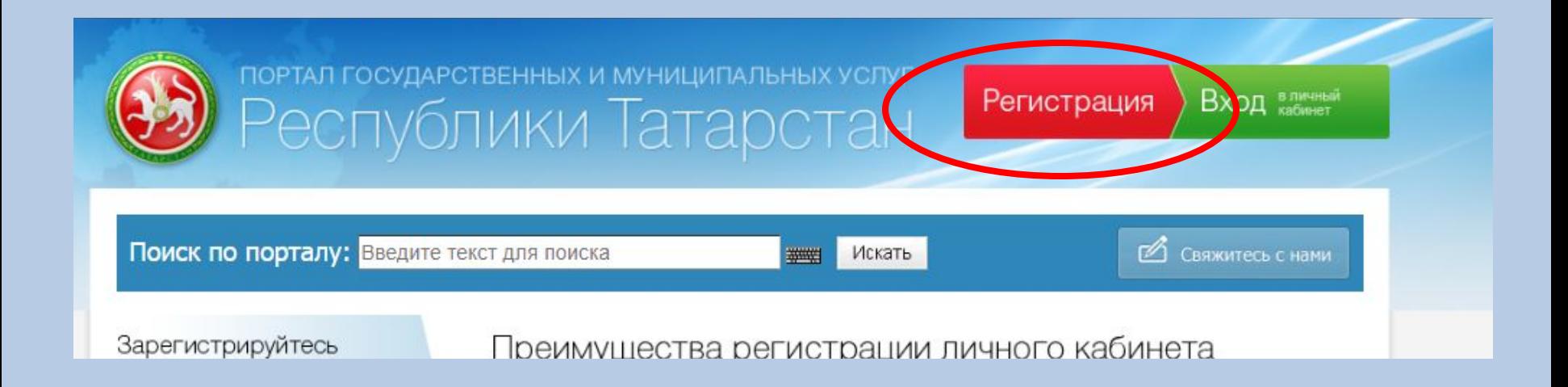

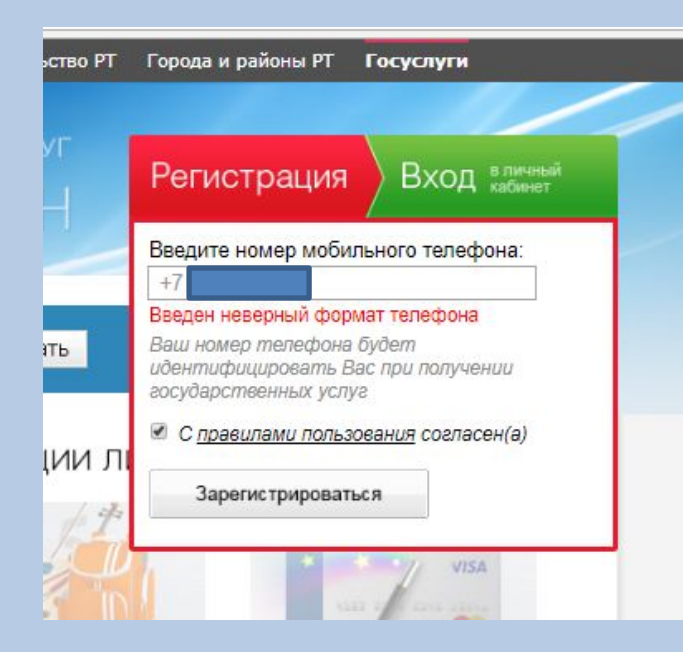

**3. При регистрации ввести свой номер телефона, согласиться с Правилами пользования (поставить галочку), нажать "Зарегистрироваться",** 

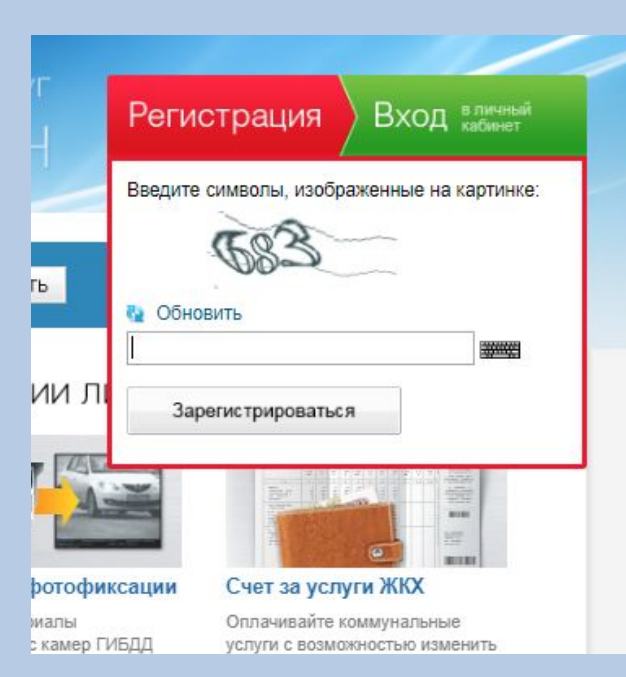

**4. ввести символы, изображенные на картинке, нажать "Зарегистрироваться"**

**5. На Ваш мобильный телефон придет бесплатное SMS–сообщение с паролем для входа, ввести полученный пароль и нажать "Войти".** 

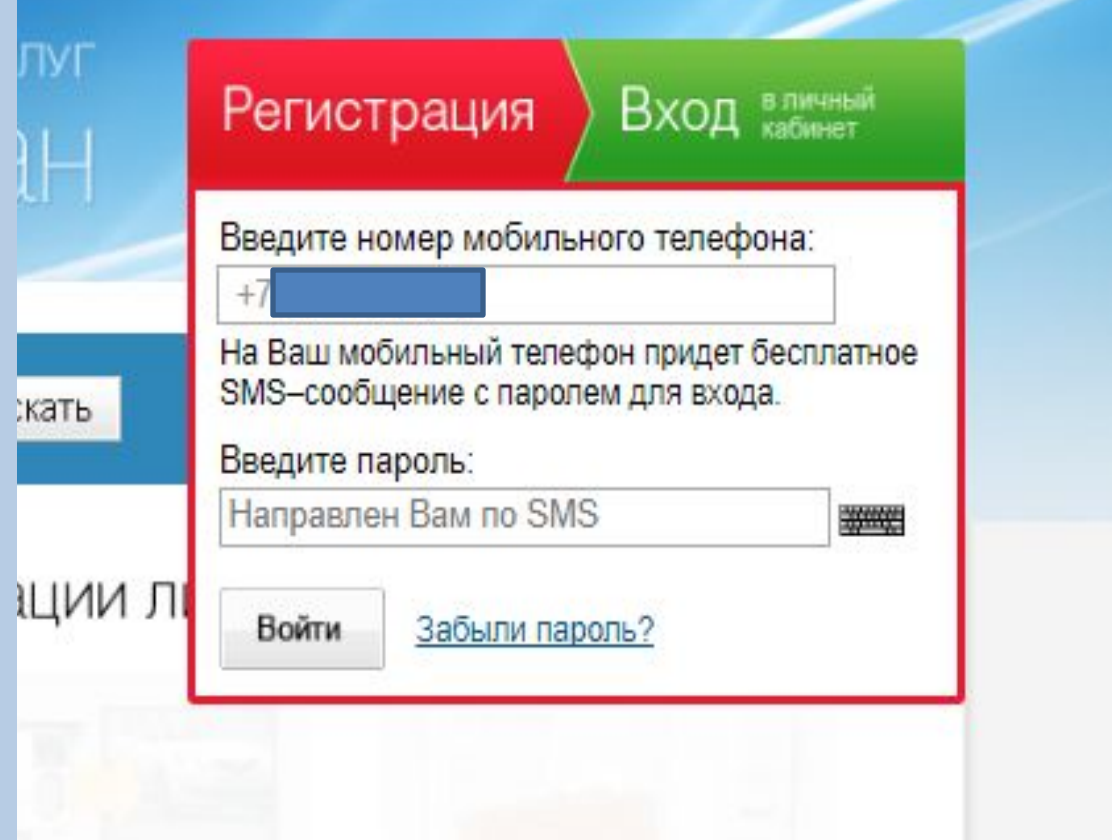

**(Важно!) запомнить или записать введенный Вами пароль, который Вам в последующем понадобится при авторизации на Портале государственных и муниципальных услуг**)

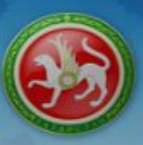

Республики Татарстан

Поиск по порталу: Введите текст для поиска

Искать 32000

**В СВЯЖИТЕСЬ С НАМИ** 

### Настройка Вашего личного кабинета

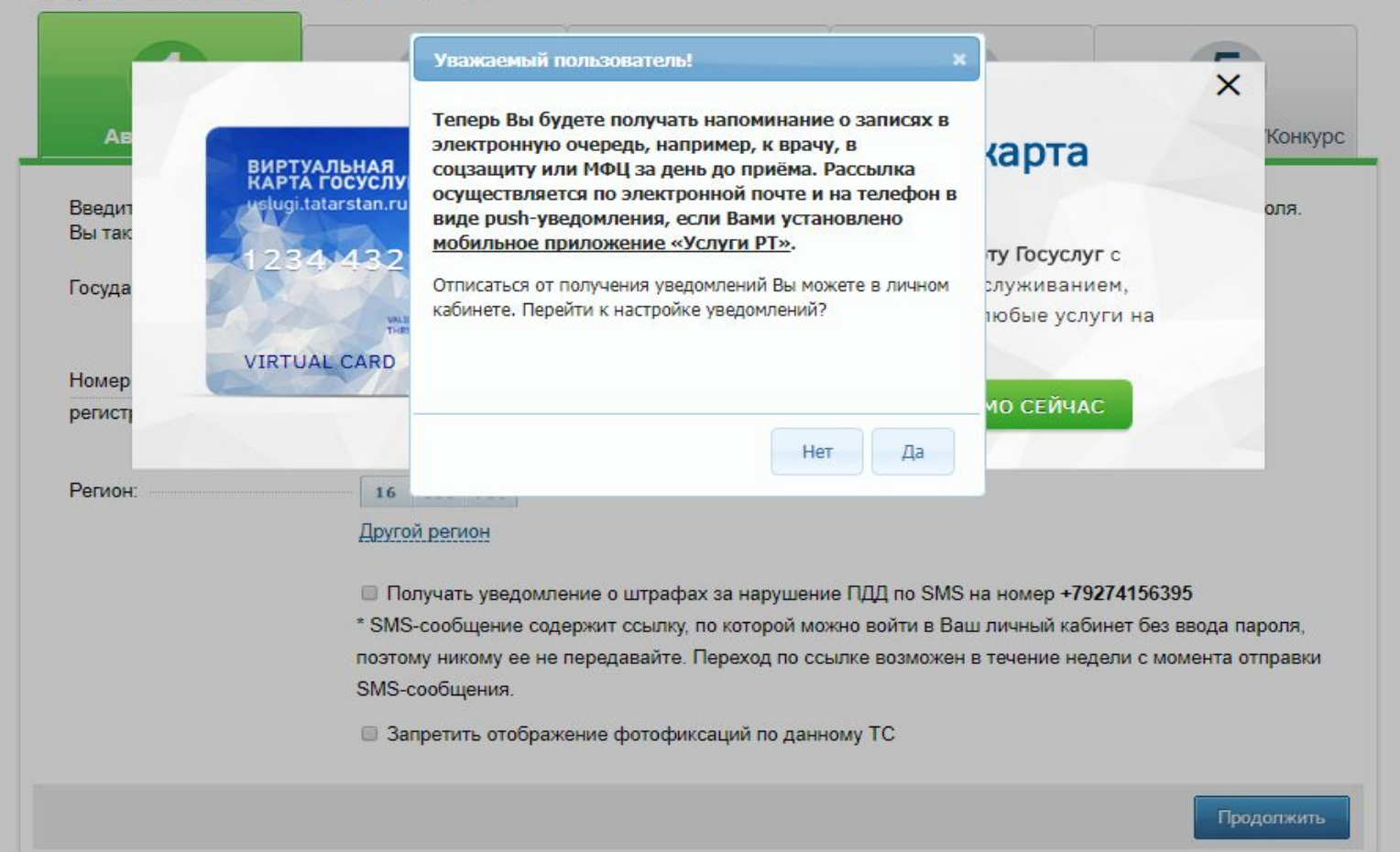

# **6. При получении услуг нужно будет заполнить данные четвертого раздела**

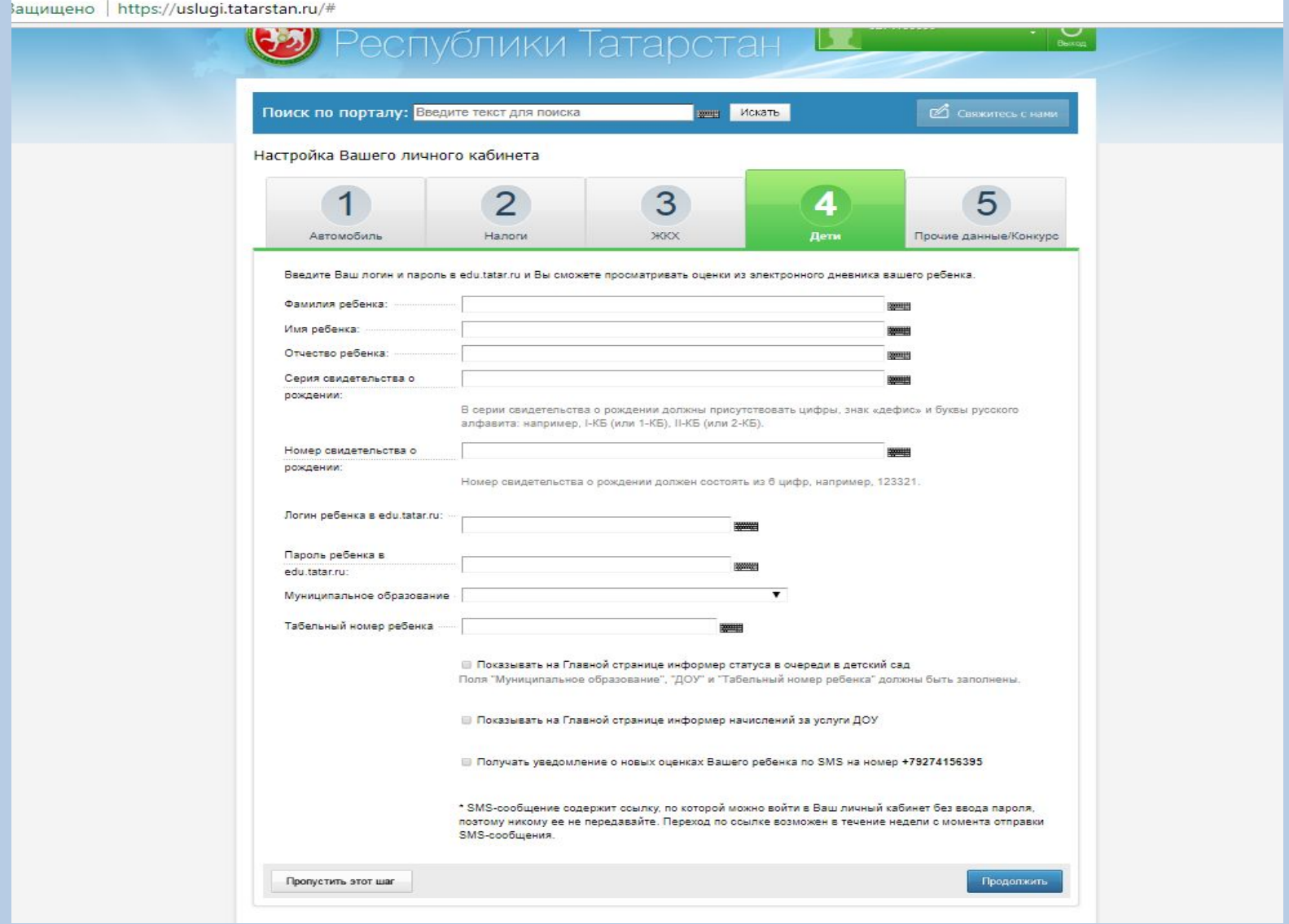

![](_page_7_Picture_4.jpeg)

**Процесс регистрации на Портале государственных и муниципальных услуг завершен.**

# **Привязка ребенка**

## **На главной странице портала в своем личном кабинета нажимаем на кнопку «добавить информер»**

https://uslugi.tatarstan.ru

![](_page_8_Figure_3.jpeg)

![](_page_9_Picture_1.jpeg)

![](_page_9_Picture_2.jpeg)

## Добавление информера

- **© Автомобили**
- Услуги ЖКХ
- Электроэнергия
- Газоснабжение
- Сотовая связь o
- Домашний телефон 0
- o Телевидение
- Интернет
- Просмотр оценок ребенка
- Начисления за детский сад
- Очередь в детский сад
- Социальная ипотека
- Образовательная карта, г. Казань 0

![](_page_9_Picture_17.jpeg)

![](_page_10_Picture_0.jpeg)

![](_page_11_Picture_0.jpeg)

# портал государственных и муниципальных услуг

Поиск по порталу: Введите текст для поиска

искать

■ Свяжитесь с нами

 $\circ$ Выход

### Добавление информера

![](_page_11_Picture_22.jpeg)

![](_page_12_Picture_0.jpeg)

![](_page_13_Picture_37.jpeg)

### Просмотр оценок и оповещений от школы

![](_page_13_Picture_38.jpeg)

Учащийся:

Кострина София Валенти ▼

 $\blacktriangledown$ 

ДНЕБНИК Оценки:

### Кострина София Валентиновна, 10 класс

#### Следующая неделя -

![](_page_13_Picture_39.jpeg)

**TEST** . . *. .* . . .

![](_page_14_Picture_11.jpeg)

E

**Allen** 

### Просмотр оценок и оповещений от школы

Оценки Оповещение

![](_page_15_Picture_16.jpeg)

Оценки:

![](_page_15_Picture_17.jpeg)